### **What do I do with this data?**

### **1**<sup>st</sup>- Before you start to jump into data analysis, there are some things you might need to do

-If you used an online tool for collecting data (Qualtrics, Mturk, Survey Monkey, etc.), download the data. Download using numerical data, not word responses.

-If you collected data with an in person study, you will need to create the dataset in SPSS. Make sure you create a document that all members will have access to that shows how the data was coded (i.e. male=1, female=2).

### 2<sup>nd</sup>- Make sure you take time to "clean up" your data and compute scale scores

-Items will be automatically coded by SPSS when you import the file. In some cases this is fine, but in some cases they might not be coded in the way you want them to be. For example, they might have been entered into Survey Monkey like this:

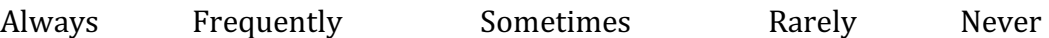

And in SPSS you would find that it was coded like this:

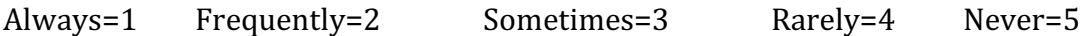

But, this won't make sense for the scale. In this case, you would need to recode your data. You can use the "recode" function in SPSS to make this happen quickly. Check the scales you are using to find out how to recode correctly.

\*\*This is also the same thing you will need to do with items that are "**reverse coded**".

https://www.youtube.com/watch?v=CTWgb4FO5\_Y

-If you used a questionnaire that has a total scale score or subscale scores, you will need to compute these in SPSS. Be careful to take care of the step above FIRST. Then you can use the "compute variable" function in SPSS to compute your scale and subscale scores.

https://www.youtube.com/watch?v=xTstSbkP8Fg

-If there are participants who didn't fill out much of the questionnaire at all, you can choose to drop their data. Clear out the whole row for those participants. If participants completed some, but not all items, it is okay. SPSS will simply record this as missing data. You may also choose to replace missing items with the average

score on that item. These are options that you will need to consider and decide upon.

# https://www.youtube.com/watch?v=jgFKK6H\_mJk

-You need to check the data for outliers on each measure. The best way to do this is to look at a data plot or histogram. Some outliers might be "real values" and some might not (e.g. not possible given the scale). You need to consider how you will handle outliers and decide what to do. Here is a link for some steps you can take in SPSS to check for outliers:

# http://spss-online.blogspot.com/2008/08/checking-for-outliers.html

Or if you prefer a video:

https://www.youtube.com/watch?v=fg70wcEiw6k

### 3<sup>rd</sup>- Once the above things have been done, you can get all the descriptives for **your data set.**

-Make sure you get all the descriptive information about your sample. This information will need to be in your Methods section under "Participants".

-If you have surveys as part of your data, make sure you compute the Chronbach's Alpha for your survey (and each subscale). This is done in SPSS using "reliability analysis" under Analyze. You will need to choose all the items that go into that scale or subscale and then choose "chronbachs alpha" for output. The Chronbach's Alpha will be reported in your Methods section.

-If the Chronbach's Alpha is particularly low (less than .60) you should consider removing items that could be bringing the score down. To figure out which might need to come out, you can look at a correlation table of all the items and look for items that are weakly correlated with the other items in the scale.

https://www.youtube.com/watch?v=xVl6Fg2A9GA

-Record the means and standard deviations for all your measures. This information will need to be in your paper.

## **4th- NOW, and only now, can you begin your data analysis to test your research question.**